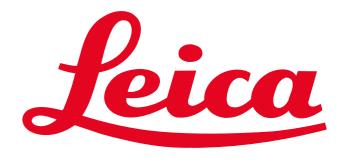

MICROSYSTEMS

# **QUICK START - LEICA TCS SP8**

X

Start LAS X

### System Start Up

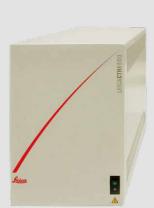

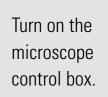

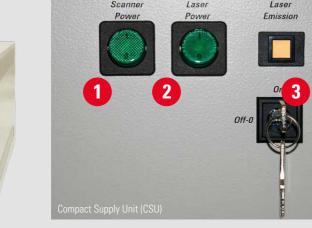

For system configuration with CSU:  $\rightarrow$ Turn on the PC and await the booting process. Then turn on the power supply for the scanner **1** and the lasers **2** by pushing the green buttons and turn the laser key 3, to open the laser shutter.

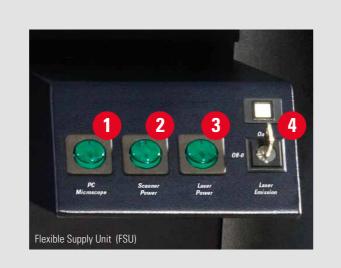

For system configuration with FSU: Turn on the power supply for the PC **1**, the scanner **2** and the lasers **3** by pushing the green buttons and turn the laser key 4, to open the laser shutter.

Process

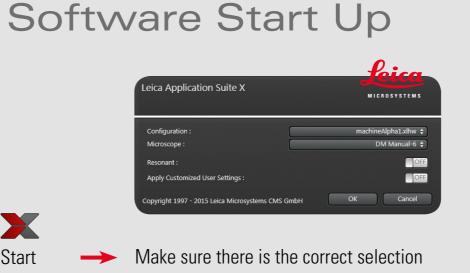

for **Configuration** and **Microscope**. by double-Turn on Apply Customized User Settings to clicking the choose User Settings saved in a preceding LAS X icon. session. Turn off **Apply Customized User Settings** to start LAS X with the default settings. Click **OK** and follow the instructions (i.e. Initialize Stage).

## Laser Start Up

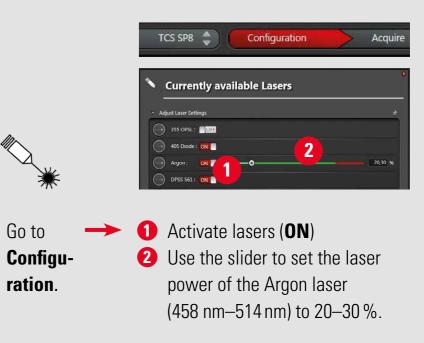

## Image Acquisition

#### Go to **Acquire**

0

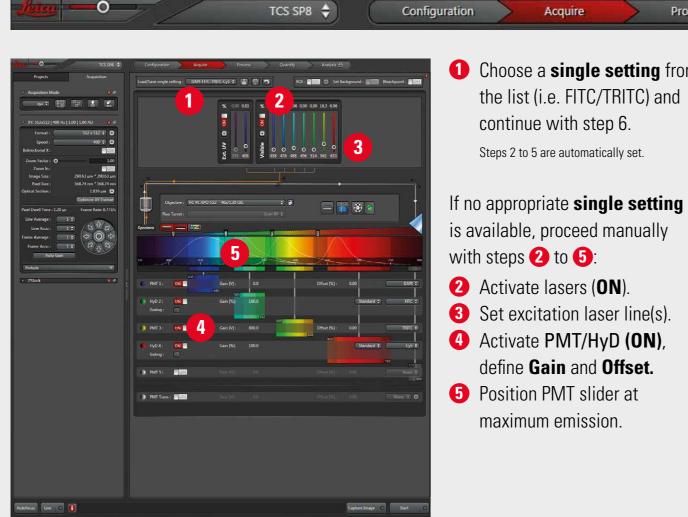

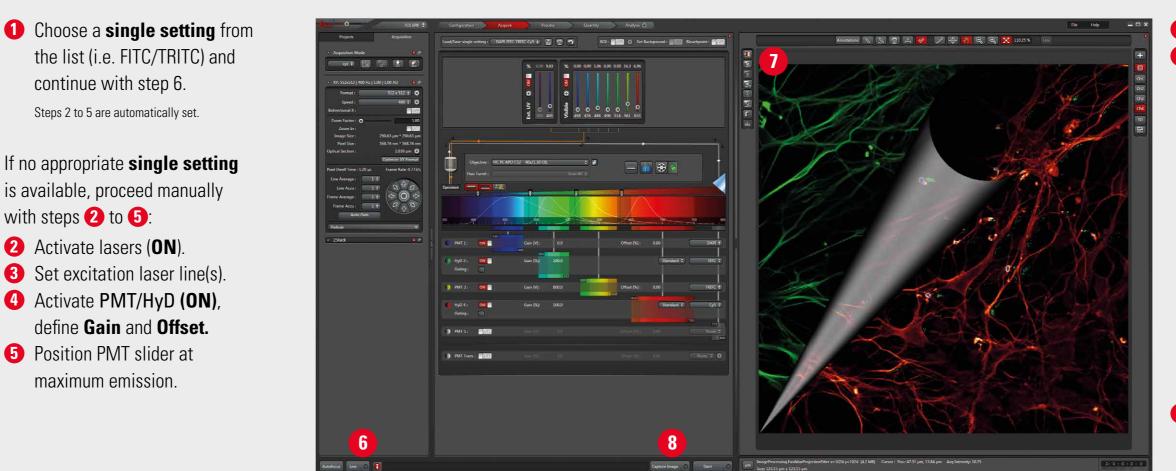

6 Start Live scan\*. **1** Click **QLUT** to switch to Glow. Change **Z Position** by turning the respective wheel on the control panel until you get the brightest signal (focal plane).

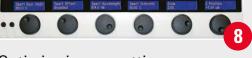

Optimize image settings manually by adjusting steps **3** to **5**, until the image contains a few blue (saturated) pixels. Go back to original LUT 🕖 by clicking twice. **13** Capture Image\*. Save Project (see below, Z-Series Acquisition).

## **Z-Series** Acquisition

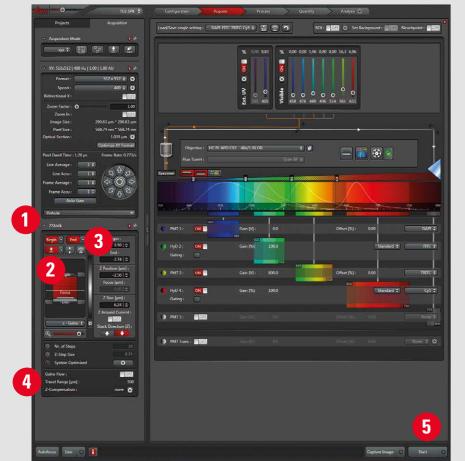

**1** Open **Z-Stack** Dialog. **2** Set Focal Plane. **3** Set **Begin-** and **End-Position**. **4** Click **System Optimized** to define the number of slices. **G** Click **Start** to acquire the z-series\*.

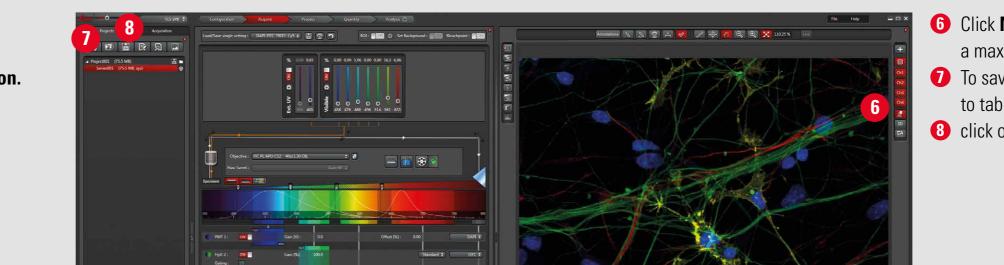

**6** Click **Max.** to generate a maximum projection. **7** To save the experiment go to tab **Project** and 8 click on **Save**.

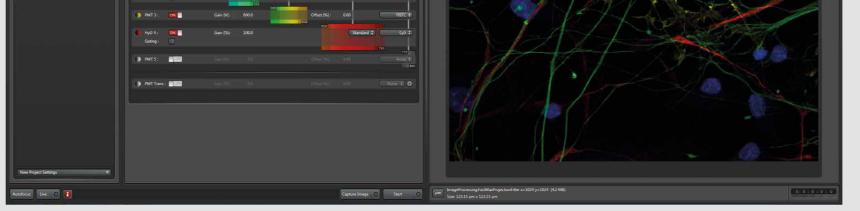

## System Shut Down

#### Follow exactly the sequence described to shut down the system:

1. Deactivate all lasers in the laser configuration window (see Laser Start Up section), wait approx. 5 min. until ventilation of Argon laser has shut-off.

2. Close software.

3. Shut down PC.

4. Shut down CSU or FSU, respectively, in reverse order (see System Start Up section).

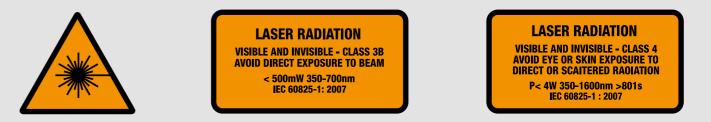

\* CAUTION!

Laser light in objective plane from now on. User manual must be strictly observed.

1593201105 · III/16 · Copyright © by Leica Microsystems CMS GmbH, Mannheim, Germany.

www.leica-microsystems.com